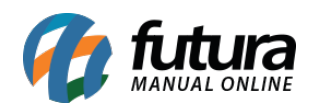

**Sistema:** Futura Server

**Caminho:** *Cadastros>Cadastros>Funcionários/Vendedores-Departamento*

**Referência:** FS06

**Versão:** 2015.5.4

**Como Funciona:** O Cadastro de *Departamento* é utilizado para cadastrar o departamento do funcionário e indicá-lo em seguida no cadastro.

Para efetuar este procedimento acesse o caminho acima, clique em *F2 Novo,* digite a Descrição do departamento e finalize clicando em *F10 Gravar.*

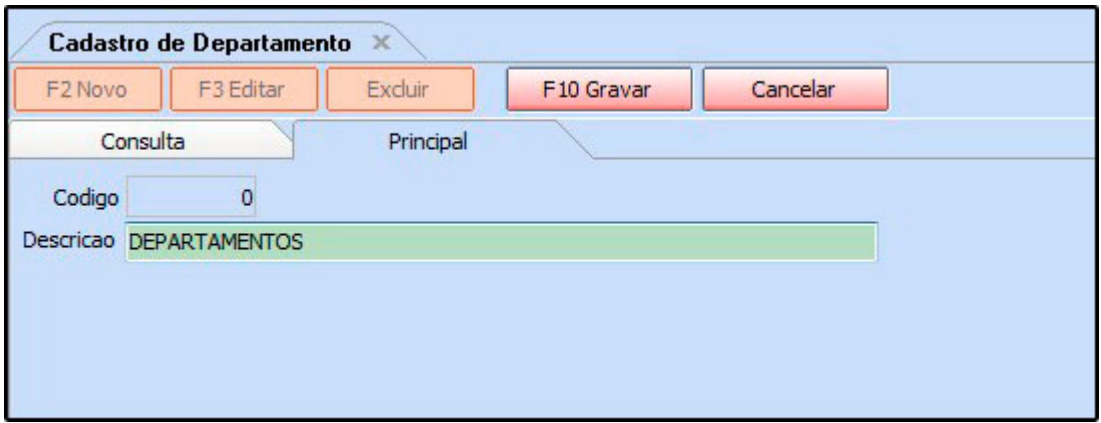

Para indicar o departamento cadastrado, acesse:

*Cadastros>Cadastros>Funcionários/Vendedores* clique em *Editar* e acesse a aba **Outras Informações.** No campo *Depto* clique na lupa e aperte Enter e o sistema vai trazer todos os departamentos cadastrados para ser indicado conforme mostra a imagem abaixo. Após finalizar clique em *F10 Gravar*.

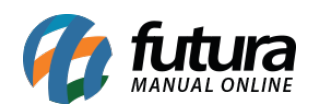

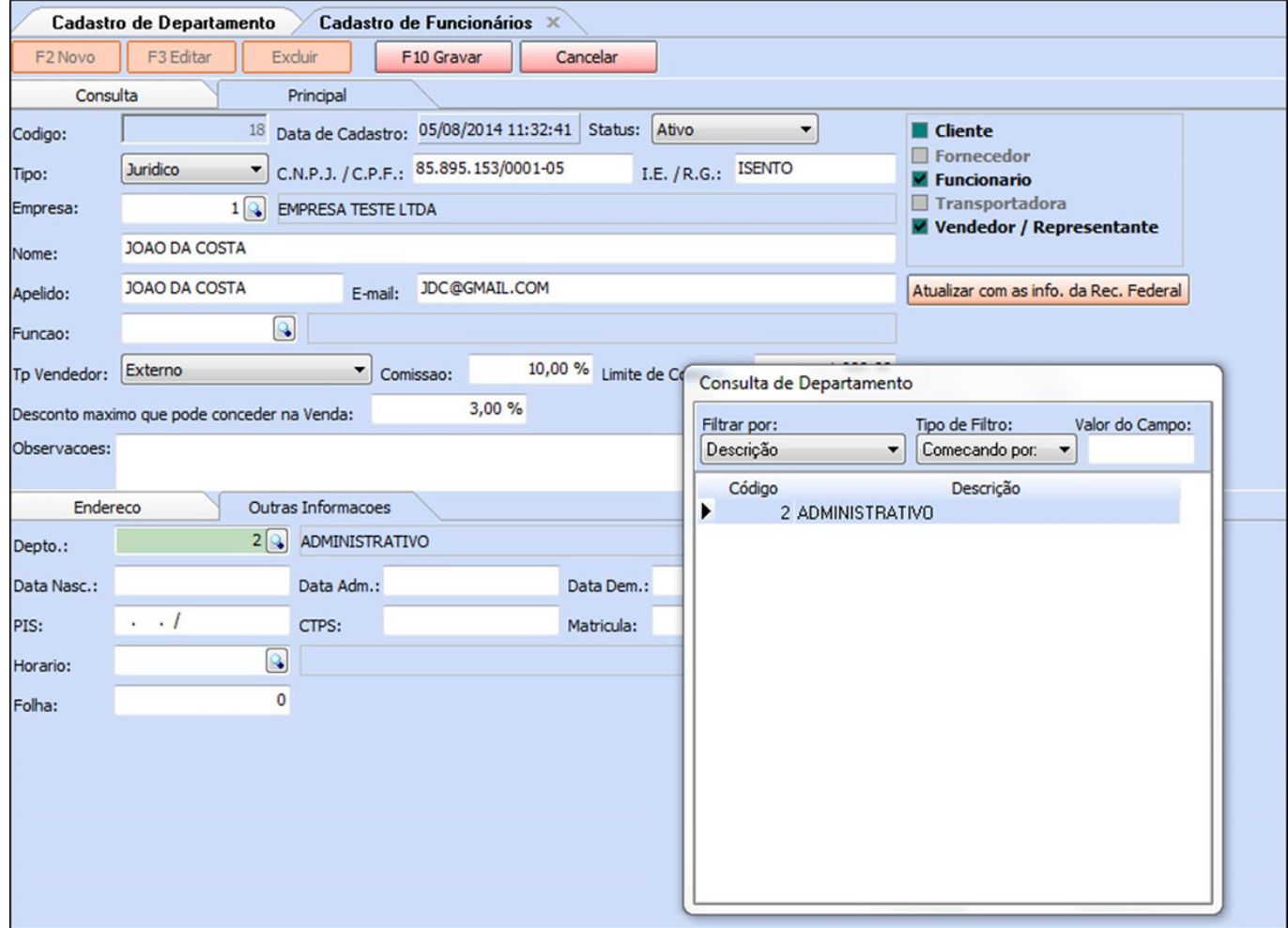